## **② Find wildlife on the map!**

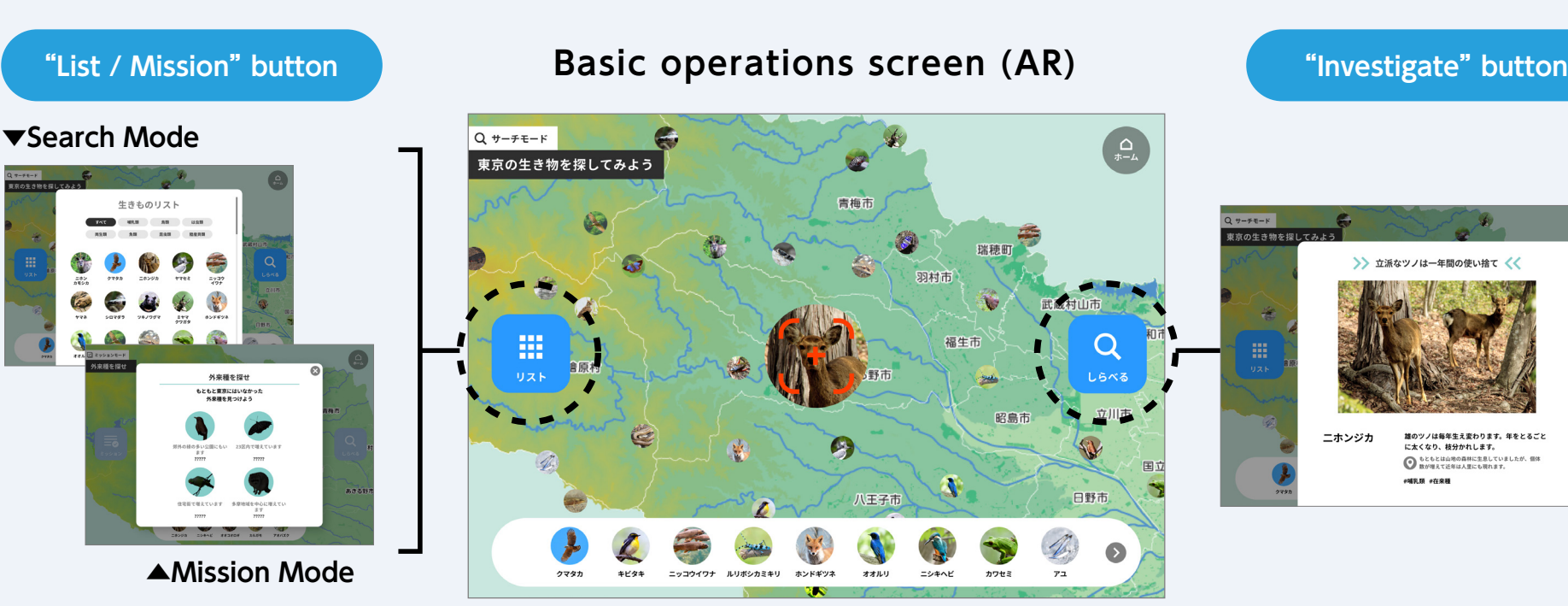

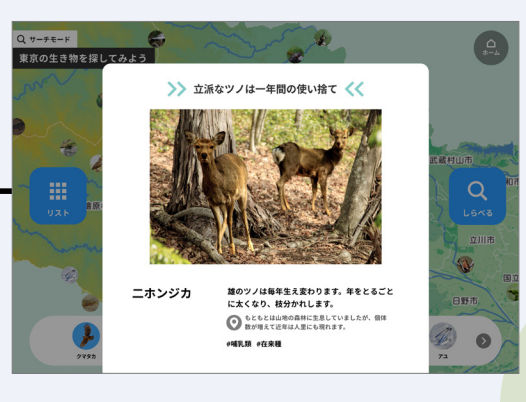

Q

しらべる

**Look for wildlife in an certain area. Search any part of the map of the Tokyo.**

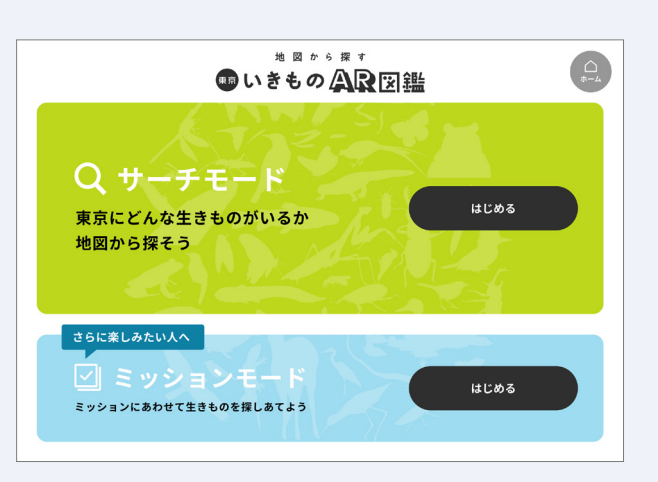

**Hold the tablet over the map to display icons for the wildlife living there.**

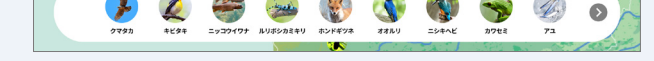

**In Search Mode, you can check all wildlife by species. In Mission Mode, you can check the details of the mission.**

**Moving an icon to the middle of your screen and pressing the "し ら べ る(investigate)" button will display information about that wildlife.**

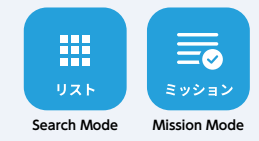

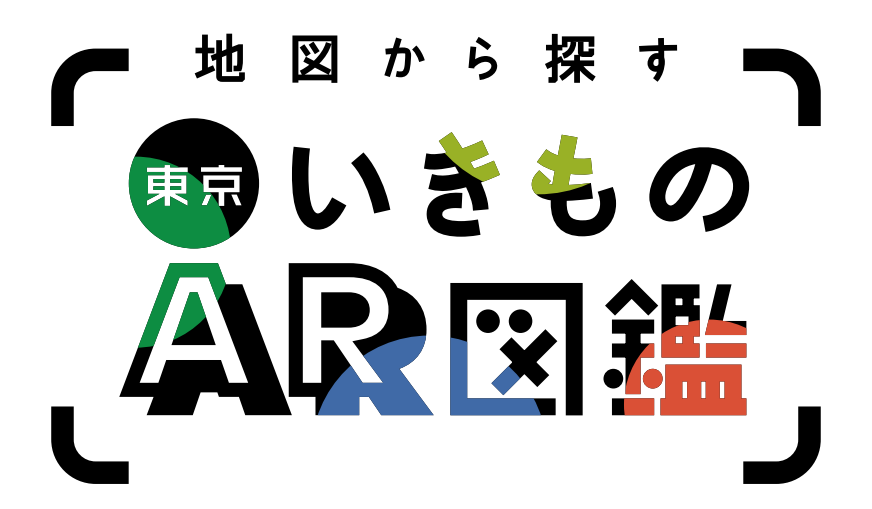

## **Search Using Map: Tokyo Wildlife AR Illustrated Guide**

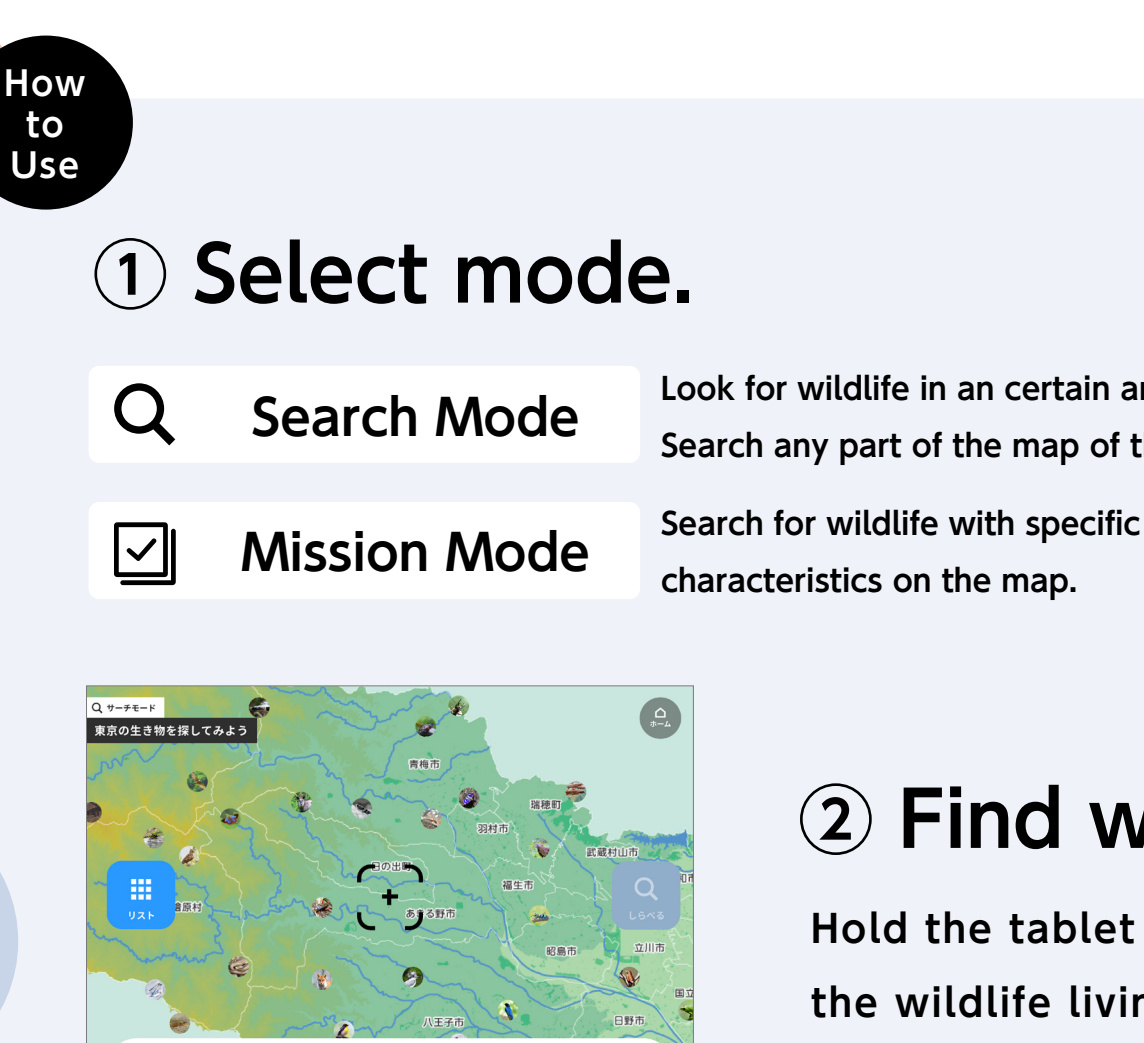

From close at hand to further afield, Tokyo is home to many different natural environments and living things. Hold the tablet over the map to search for what sorts of wildlife live in the area.